## In App Teams feature

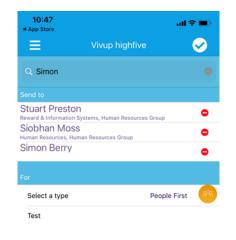

The Teams feature enables one highfive message to go to multiple recipients

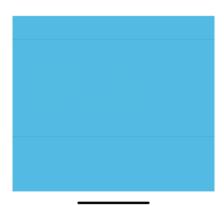

Your team members can be edited at any point and any time

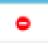

Your teams are personal to you

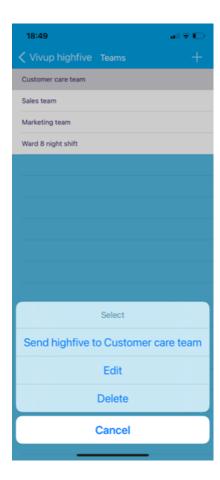

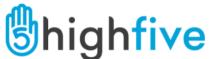

## In App optional Teams feature - Set up teams personal to you

2

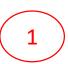

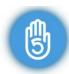

Tap the send a highfive icon when viewing highfives

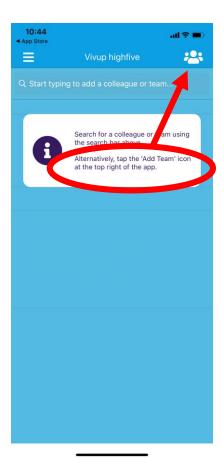

Tap the team's icon

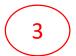

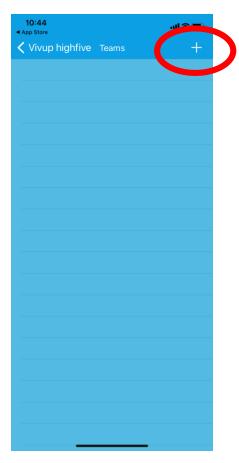

Tap the + icon

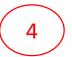

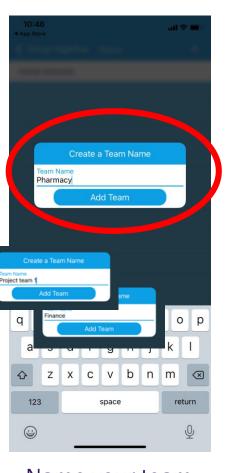

Name your team
(As many teams as you wish)

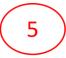

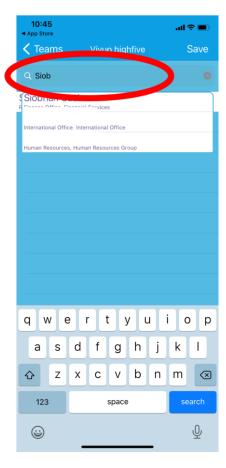

Search for & add your team members